EmblemHealth

A DESCRIPTION OF A DESCRIPTION OF A DESC

A

# Preauthorization Check Tool

Quick Reference Guide (QRG)

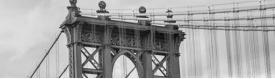

This Quick Reference Guide (QRG) will provide an overview of the Preauthorization Check Tool on the Provider Portal.

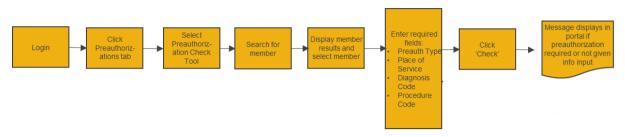

A Preauthorization Check will tell you if the member requires a preauthorization for the selected Diagnosis Code and Procedure Code BEFORE creating a preauthorization.

Let us look at the steps in detail for the Preauthorization Check Tool process.

Purpose: Check if a Preauthorization is required for a member for the selected Diagnosis and Procedure Code.

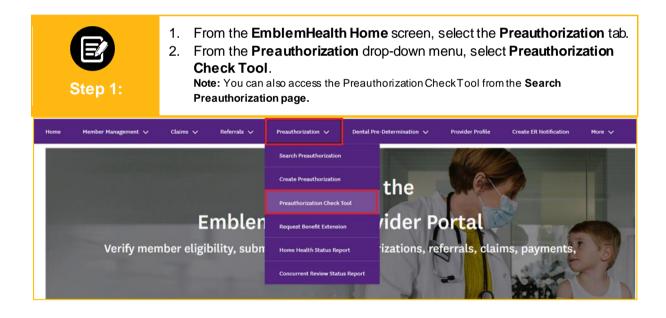

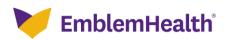

| Provider Portal – | Preauthorization |
|-------------------|------------------|
| Check Tool        |                  |

| Step 2:                  | <ul> <li>The Preauthorization Check Tool screen displays.</li> <li>1. In the Search By field, select Member Name or Member ID from the drop-<br/>down menu.</li> <li>Note: For this example, we will use Member ID.</li> </ul> |
|--------------------------|----------------------------------------------------------------------------------------------------|
|                          | Preauthorization Check Tool                                                                                                    |
|                          | Before you begin, please be sure that the service you are requesting is not managed by<br>one of our partners. Check the <b>Provider Manual</b> for the most up to date information.                                           |
|                          | Emergency services do not require a preauthorization.                                                                                                    |
|                          |                                                                                                    |
| Search By*               | ~                                                                                                    |
| Member ID<br>Member Name |                                                                                                    |
| Member ID                |                                                                                                    |
| Sear                     | ch                                                                                                    |

| E<br>Step 3:             | <ol> <li>Select Member ID from the drop-down menu in the Search By field.</li> <li>Enter the Member ID.</li> <li>Click Search.</li> </ol>                                            |  |
|--------------------------|----------------------------------------------------------------------------------------------------|--|
|                          | Preauthorization Check Tool                                                                                                    |  |
|                          | Before you begin, please be sure that the service you are requesting is not managed by<br>one of our partners. Check the <u>Provider Manual</u> for the most up to date information. |  |
|                          | Emergency services do not require a preauthorization.                                                                                                    |  |
|                          |                                                                                                    |  |
| Search By *<br>Member ID | ~                                                                                                    |  |
| Member ID*               | 0                                                                                                    |  |
| Se                       | arch                                                                                                    |  |

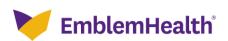

#### **Provider Portal – Preauthorization Check Tool**

Reset

## E

1. The search results display. Select the required member.

| 01- |   | - A - |
|-----|---|-------|
| NTA |   | - 4 - |
| Olu | 2 |       |

| The search results display. Select the required member         |
|----------------------------------------------------------------|
| Note: You can use Filter By to narrow down the search results. |

|   | Member ID   | Member Name | Coverage Start Date | Coverage End Date | Status         | Date of Birth | Gender | Coverage Type |  |
|---|-------------|-------------|---------------------|-------------------|----------------|---------------|--------|---------------|--|
| ۲ | K1000124801 | Davis, John | 11/01/2020          | 12/31/9999        | Active         | 02/07/1987    | Female | Medical       |  |
| 0 | K1000124801 | Davis, John | 11/01/2019          | 10/31/2020        | Inactive       | 02/07/1987    | Female | Medical       |  |
|   |             | Preauthoriz | ation Type *        | ✓ P               | lace of Servic | e *           |        | ~             |  |
|   |             |             |                     |                   |                |               |        |               |  |

Check

|         | E<br>Step 4:      | 1.                                  | From the Pre<br>Outpatient. | eauthorizatior    | п Туре с       | drop-dowr     | n menu | , select <b>Inp</b> a | <b>atient</b> or |
|---------|-------------------|-------------------------------------|-----------------------------|-------------------|----------------|---------------|--------|-----------------------|------------------|
| ilter B | <sup>ву</sup> 🛛 Q | ]                                   |                             |                   |                |               |        |                       |                  |
|         | Member ID         | Member Name                         | Coverage Start Date         | Coverage End Date | Status         | Date of Birth | Gender | Coverage Type         | Product Type     |
| ۲       | K1000124801       | Davis, John                         | 11/01/2020                  | 12/31/9999        | Active         | 02/07/1987    | Female | Medical               | НМО              |
| 0       | K1000124801       | Davis, John                         | 11/01/2019                  | 10/31/2020        | Inactive       | 02/07/1987    | Female | Medical               | НМО              |
|         |                   | Preauthoriz<br>Inpatien<br>Outpatie |                             | <b>∨0</b> P       | lace of Servic | <u>e</u> *    |        | ~                     |                  |
|         |                   | Q Procedu                           | ure Code *                  |                   |                |               |        | 4                     |                  |
|         |                   | Rese                                | t Chec                      | k                 |                |               |        |                       |                  |

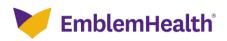

-2 >

#### Provider Portal – Preauthorization Check Tool

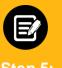

1. Select the appropriate option from the **Place of Service** drop-down. **Note:** The options will vary depending on whether you have selected Inpatient or Outpatient in the **Preauthorization Type** drop-down.

Step 5:

| • K1000124801       Davis, John       11/01/2020       12/31/9999       Active       02/07/1987       Female       Medical       HMO         • K1000124801       Davis, John       11/01/2019       10/31/2020       Inactive       02/07/1987       Female       Medical       HMO         • K1000124801       Davis, John       11/01/2019       10/31/2020       Inactive       02/07/1987       Female       Medical       HMO         • Construction Type       *       *       *       *       *       *       *       *       *       *       *       *       *       *       *       *       *       *       *       *       *       *       *       *       *       *       *       *       *       *       *       *       *       *       *       *       *       *       *       *       *       *       *       *       *       *       *       *       *       *       *       *       *       *       *       *       *       *       *       *       *       *       *       *       *       *       *       *       *       *       *       *       *       *       * |      | Member ID   | Member Name | Coverage Start Date | Coverage End Date | Status          | Date of Birth    | Gender         | Coverage Type | Product Type    |
|----------------------------------------------------------------------------------------------------|------|-------------|-------------|---------------------|-------------------|-----------------|------------------|----------------|---------------|-----------------|
| Preauthorization Type *       Place of Service *          Q Diagnosis Code *       21 - Inpatient Hospital       31 - Skilled Nursing Facility         34 - Hospice       61 - Comprehensive Inpatient Rehabilitation Facility                                                                                                    | ۲    | K1000124801 | Davis, John | 11/01/2020          | 12/31/9999        | Active          | 02/07/1987       | Female         | Medical       | HMO             |
| Preauthorization Type * Inpatient Q Diagnosis Code * Q Diagnosis Code *                                                                                                    | 0    | K1000124801 | Davis, John | 11/01/2019          | 10/31/2020        | Inactive        | 02/07/1987       | Female         | Medical       | нмо             |
| Inpatient     Place of Service *       Q. Diagnosis Code *     21 - Inpatient Hospital       31 - Skilled Nursing Facility     34 - Hospice       61 - Comprehensive Inpatient Rehabilitation Facility                                                                                                    | otal | Records: 2  |             |                     |                   |                 |                  |                |               | < Showing 1 - 2 |
| Q Diagnosis Code * 31 - Skilled Nursing Facility<br>34 - Hospice<br>61 - Comprehensive Inpatient Rehabilitation Facility                                                                                                    |      |             |             | ation Type *        | ~                 | Place of Servic | e *              |                | ×.            |                 |
| 61 - Comprehensive Inpatient Rehabilitation Facility                                                                                                    |      |             | Q Diagnos   | is Code *           |                   | 31 - Skilled N  | lursing Facility |                |               |                 |
|                                                                                                    |      |             | Q Procedu   | re Code *           | L                 |                 |                  | Rehabilitation | Facility      |                 |

| E       | <b>2</b><br>p 6: |                           | lick <b>Diagnos</b><br>o <b>te</b> : Diagnosis ( |                   | ıl.                            |               |        |               |                   |
|---------|------------------|---------------------------|--------------------------------------------------|-------------------|--------------------------------|---------------|--------|---------------|-------------------|
|         | Member ID        | Member Name               | Coverage Start Date                              | Coverage End Date | Status                         | Date of Birth | Gender | Coverage Type | Product Type      |
| ۲       | K1000124801      | Davis, John               | 11/01/2020                                       | 12/31/9999        | Active                         | 02/07/1987    | Female | Medical       | HMO               |
| 0       | K1000124801      | Davis, John               | 11/01/2019                                       | 10/31/2020        | Inactive                       | 02/07/1987    | Female | Medical       | HMO               |
| Total F | Records: 2       |                           |                                                  |                   |                                |               |        |               | < Showing 1 - 2 > |
|         |                  | Preauthoriza<br>Inpatient | ation Type *                                     |                   | ace of Servic<br>- Inpatient H |               |        | ~             |                   |
|         | Q Diagnosis Code |                           |                                                  |                   |                                |               |        | h             |                   |
|         |                  | Q Procedu                 | ire Code                                         |                   |                                |               |        | h             |                   |
|         |                  | Reset                     | t Chec                                           | k                 |                                |               |        |               |                   |

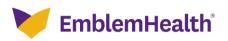

### Provider Portal – Preauthorization Check Tool

| and the second second |                                                                                   |                                                                                                    |
|-----------------------|-----------------------------------------------------------------------------------|----------------------------------------------------------------------------------------------------|
| Step 7:               | <ol> <li>In the Direquired</li> <li>Click Sentement</li> <li>Note: You</li> </ol> | can use Filter By to narrow down the search results.<br>The applicable Diagnosis Code from the search results.                    |
|                       | Filter By                                                                         | Preauthorization Check Tool                                                                                                    |
|                       | Q<br>Diagnosis Code<br>A04<br>A040                                                | Code Description<br>Other bacterial intestinal infections<br>Enteropathogenic Escherichia coli infection                          |
| Filter By 💿           | <ul> <li>A041</li> <li>A042</li> <li>A043</li> </ul>                              | Enterotoxigenic Escherichia coli infection Enteroinvasive Escherichia coli infection Enterohemorrhagic Escherichia coli infection |
| Mem                   |                                                                                   | toduct Type                                                                                                    |

| St     | ep 9:       |                                                       |                     | Code isrequire            |                                  |               |        |               |                 |
|--------|-------------|-------------------------------------------------------|---------------------|---------------------------|----------------------------------|---------------|--------|---------------|-----------------|
| Filter | Ву 🕕        |                                                       | 1                   | This Active/Inactive stat | us is as of to                   | day's date.   |        |               |                 |
|        | Q           |                                                       |                     |                           |                                  |               |        |               |                 |
|        | Member ID   | Member Name                                           | Coverage Start Date | Coverage End Date         | Status                           | Date of Birth | Gender | Coverage Type | Product Type    |
| ۲      | K1000124801 | Davis, John                                           | 11/01/2020          | 12/31/9999                | Active                           | 02/07/1987    | Female | Medical       | НМО             |
| 0      | K1000124801 | Davis, John                                           | 11/01/2019          | 10/31/2020                | Inactive                         | 02/07/1987    | Female | Medical       | нмо             |
| Total  | Records: 2  |                                                       |                     |                           |                                  |               |        |               | < Showing 1 - 2 |
|        |             | Preauthoriz<br>Inpatient                              | ation Type *        |                           | ace of Servic<br>I - Inpatient H |               |        | ~             |                 |
|        |             | Q. Diagnosis Code *<br>A04 Other bacterial infections |                     |                           |                                  |               |        |               |                 |
|        |             | Q Procedu                                             | ire Code *          |                           |                                  |               |        |               |                 |

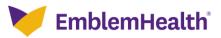

| Provider Po<br>Check Tool            | ortal – Preauthorization                                                                                                    |
|--------------------------------------|----------------------------------------------------------------------------------------------------|
| Step 10:                             | <ol> <li>The Procedure Code Information dialog box displays.</li> <li>In the Procedure Code/Description field, enter a few characters of the required Procedure Code or Description.</li> <li>Click Search.</li> <li>The search results for the Procedure Code display.<br/>Note: You can use Filter By to narrow down the search results.</li> <li>Select the applicable Procedure Code from the search results.</li> <li>Click Ok.</li> </ol> |
| Proced<br>\$5170                     | Preauthorization Check_Lool<br>re Code Information<br>ure Code/Description *                                                                                                    |
| ۲                                    | Diagnosis Code Description SS170 Home delivered meals, including preparation; per meal ecords: 1 < Showing 1-1 > Cancel OK oduct Type                                                                                                    |
| <ul> <li>K1000124801 Date</li> </ul> |                                                                                                    |

|       | Step 12     | 1.<br>2:               | Click <b>Check</b>                                          |                   |                                               |               |        |               |                   |
|-------|-------------|------------------------|-------------------------------------------------------------|-------------------|-----------------------------------------------|---------------|--------|---------------|-------------------|
|       | Member ID   | Member Name            | Coverage Start Date                                         | Coverage End Date | Status                                        | Date of Birth | Gender | Coverage Type | Product Type      |
| ۲     | K1000124801 | Davis, John            | 11/01/2020                                                  | 12/31/9999        | Active                                        | 02/07/1987    | Female | Medical       | НМО               |
| 0     | K1000124801 | Davis, John            | 11/01/2019                                                  | 10/31/2020        | Inactive                                      | 02/07/1987    | Female | Medical       | HMO               |
| Total | Records: 2  |                        |                                                             |                   |                                               |               |        |               | < Showing 1 - 2 > |
|       |             | Inpatient<br>Q Diagnos | r bacterial intestinal infections                           | ~ 2               | Place of Service *<br>21 - Inpatient Hospital |               |        | r<br>h        |                   |
|       |             | S5170 Ho               | S5170 Home delivered meals, including preparation; per meal |                   |                                               |               |        |               |                   |

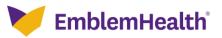

#### **Preauthorization Required**

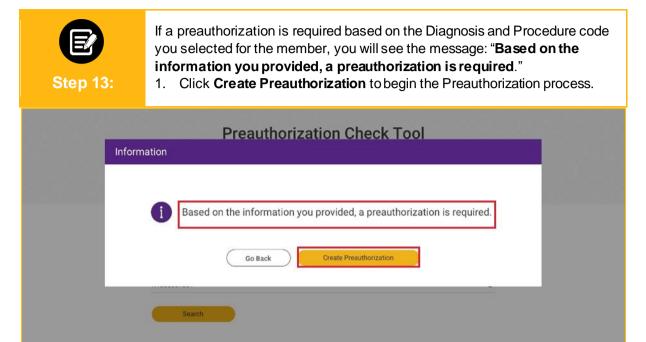

This Active/Inactive status is as of today's date.

1

#### **Preauthorization Not Required**

Filter By

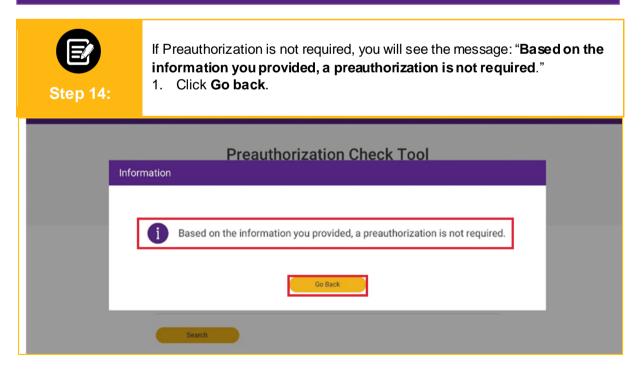

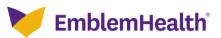

# Thank You